## **I‐7532 FAQ**

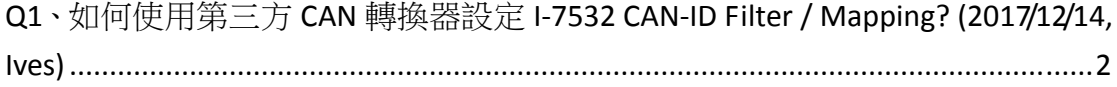

## **Q1**、如何使用第三方 **CAN** 轉換器設定 **I-7532 CAN-ID Filter / Mapping? (2017/12/14, Ives)**

A1: 下載 I-7532 Utility,設定好第 2 部份(CAN-ID Filter / Mapping)後,存成 xls 檔, 檔案中會列出對應設定的 CAN 訊息,再透過第三方轉換器的 Utility 依序發出即 完成設定。

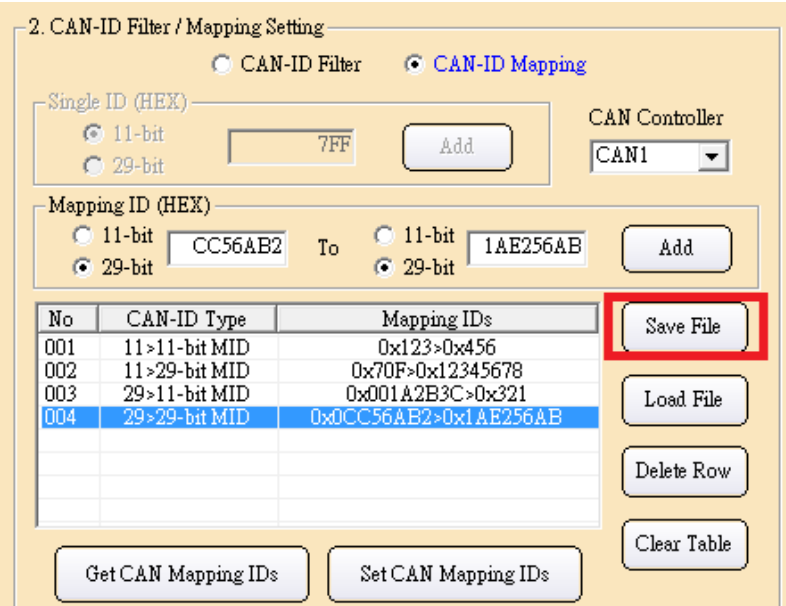

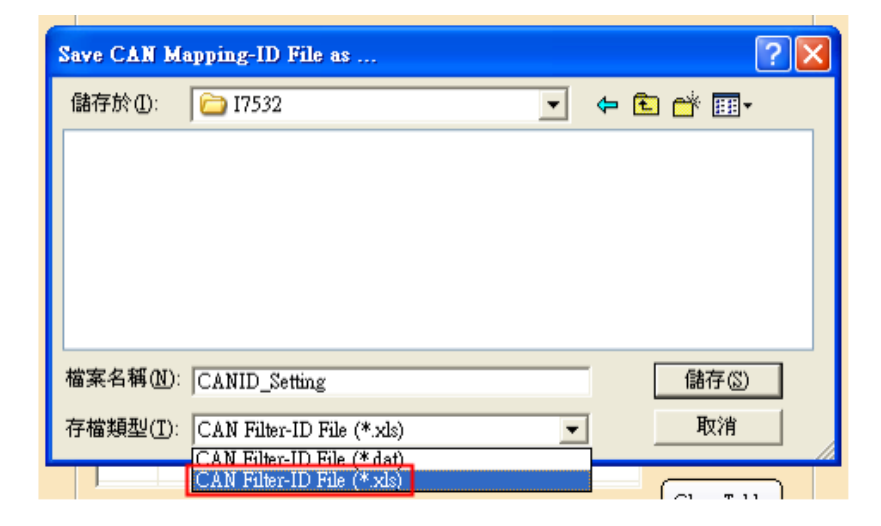

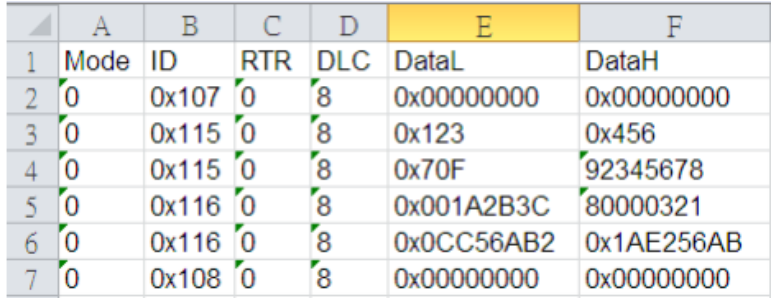